## Einfache Datenbanksicherung senden:

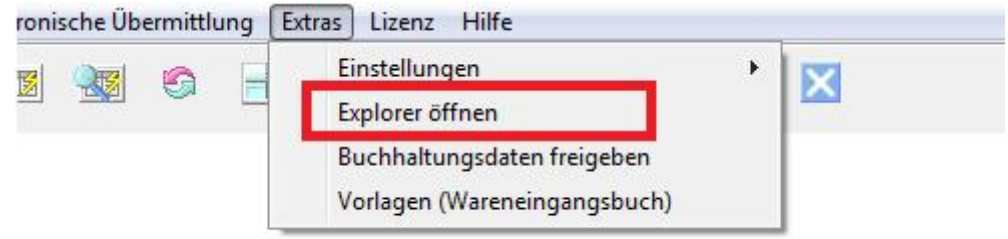

Wählen Sie bitte im Hauptmenü "Extras / Explorer öffnen"

Ein Ordner wird geöffnet welcher den Ordner **Autobackup** enthält:

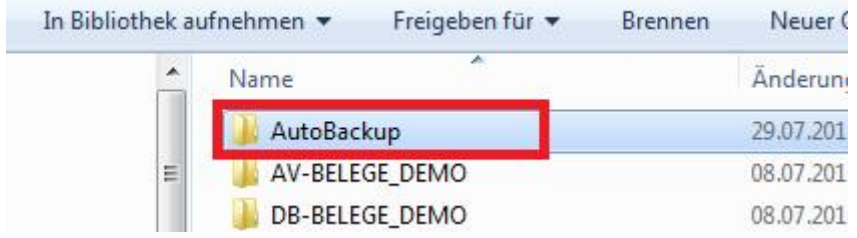

**Doppelklicken Sie auf den Ordner Autobackup** siehe oben. Der Ordner Autobackup enthält wiederumg die Ordner mit Ihren Datenbankdateien

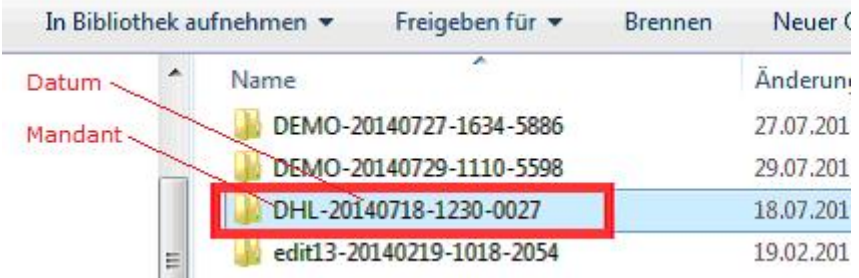

Wählen Sie den Ordner mit der **Kurzbezeichnung Ihres Mandanten** und dem **aktuellen Datum** aus. Klicken Sie mit der rechten Maustaste auf den Ordner und wählen – Zip und E-Mail um den Ordner zu komprimieren. Senden Sie die Mail an easy2000:

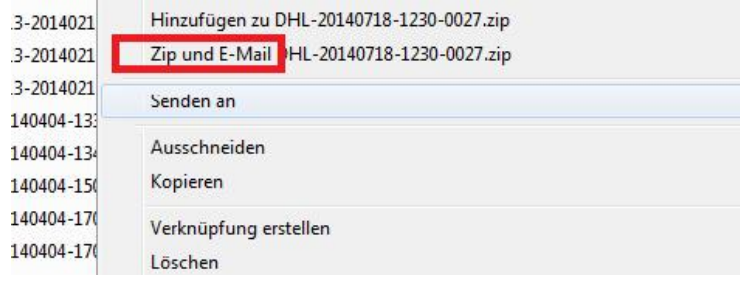